# (LAN (ةيلحملا ةكبشلا يف مكحتلا ةدحو نزولا ةفيفخ لوصولا طاقنو ةيكلساللا ن وكت لاثم جراخ لاطعألا ىلع بالغتال ةلومحملا ةزهجألا ةعومجم  $\mathbf{r}$

## المحتويات

[المقدمة](#page-0-0) [المتطلبات الأساسية](#page-0-1) [المتطلبات](#page-0-2) [المكونات المستخدمة](#page-1-0) [الاصطلاحات](#page-1-1) [معلومات أساسية](#page-1-2) [التكوين](#page-2-0) [تكوين مجموعات التنقل ل WLCs](#page-2-1) تكوين عنصر التحكم في الشبكة المحلية اللاسلكية (WLC) ونقاط الوصول في الوضع Lightweight (LAP) لتجاوز [الفشل خارج مجموعة الأجهزة المحمولة](#page-2-2) [التحقق من الصحة](#page-4-0) [استكشاف الأخطاء وإصلاحها](#page-7-0) [معلومات ذات صلة](#page-7-1)

### <span id="page-0-0"></span>المقدمة

يشرح هذا المستند كيفية تكوين ميزة تجاوز الفشل على وحدات التحكم في الشبكة المحلية (LAN (اللاسلكية (WLCs(. تتيح هذه الميزة لنقاط الوصول في الوضع LAPs (Lightweight (تجاوز الفشل إلى قوائم التحكم في الشبكة المحلية اللاسلكية (WLCs (خارج مجموعات التنقل الخاصة بها.

### <span id="page-0-1"></span>المتطلبات الأساسية

#### <span id="page-0-2"></span>المتطلبات

تأكد من استيفاء المتطلبات التالية قبل أن تحاول إجراء هذا التكوين:

- معرفة أساسية بتكوين نقاط الوصول في الوضع APs (Lightweight (و WLCs Cisco
	- معرفة أساسية ببروتوكول نقطة الوصول في الوضع LWAPP (Lightweight(
- الفهم الأساسي لمجموعات تجاوز الفشل والتنقل عبر الشبكة المحلية اللاسلكية (WLC).راجع <u>[مثال تكوين نقاط](//www.cisco.com/en/US/tech/tk722/tk809/technologies_configuration_example09186a008064a294.shtml)</u> [الوصول في الوضع Lightweight](//www.cisco.com/en/US/tech/tk722/tk809/technologies_configuration_example09186a008064a294.shtml) للحصول على مزيد من المعلومات حول ميزة تجاوز فشل وحدة تحكم الشبكة المحلية اللاسلكية (WLC).راجع <u>[تكوين مجموعات التنقل](//www.cisco.com/en/US/docs/wireless/controller/5.0/configuration/guide/c5mobil.html)</u> للحصول على مزيد من المعلومات حول مجموعات التنقل للحصول على مزيد من المعلومات.

#### <span id="page-1-0"></span>المكونات المستخدمة

تستند المعلومات الواردة في هذا المستند إلى إصدارات البرامج والمكونات المادية التالية:

- نقطة الوصول من السلسلة Series 1000 Aironet Cisco خفيفة الوزن
- WLC Series 2100 Cisco الذي يشغل البرنامج الثابت، الإصدار 4.2.61.0
- WLC Series 4400 Cisco الذي يشغل البرنامج الثابت، الإصدار 4.2.61.0

يتم تقديم الميزة الموضحة في هذا المستند في WLC، الإصدار .4.2.61.0 يعمل هذا التكوين فقط مع Cisco WLCs التي تشغل الإصدار 4.2.61.0 أو إصدار أحدث.

ملاحظة: إذا قمت بتشغيل أحدث إصدار من عنصر التحكم في الشبكة المحلية اللاسلكية (WLC(، الإصدار ،5.0.148.0 فتأكد من أنك على دراية بهذه القيود:

● وحدات التحكم من السلسلة 2000 غير مدعومة للاستخدام مع برنامج وحدة التحكم الإصدار .5.0.148.0

● نقاط الوصول من السلسلة 1000 غير مدعومة للاستخدام مع برنامج وحدة التحكم الإصدار .5.0.148.0 ملاحظة: راجع [ملاحظات الإصدار الخاصة بوحدات التحكم في الشبكة المحلية اللاسلكية من Cisco ونقاط الوصول](//www.cisco.com/en/US/docs/wireless/controller/release/notes/crn501480.html#) [في الوضع Lightweight للإصدار 5.0.148.0](//www.cisco.com/en/US/docs/wireless/controller/release/notes/crn501480.html#) للحصول على مزيد من المعلومات.

تم إنشاء المعلومات الواردة في هذا المستند من الأجهزة الموجودة في بيئة معملية خاصة. بدأت جميع الأجهزة المُستخدمة في هذا المستند بتكوين ممسوح (افتراضي). إذا كانت شبكتك مباشرة، فتأكد من فهمك للتأثير المحتمل لأي أمر.

#### <span id="page-1-1"></span>الاصطلاحات

راجع [اصطلاحات تلميحات Cisco التقنية للحصول على مزيد من المعلومات حول اصطلاحات المستندات.](//www.cisco.com/en/US/tech/tk801/tk36/technologies_tech_note09186a0080121ac5.shtml)

## <span id="page-1-2"></span>معلومات أساسية

في جميع إصدارات عنصر التحكم في الشبكة المحلية اللاسلكية (WLC (الأقدم من ،4.2.61.0 عند انتقال عنصر التحكم في الشبكة المحلية اللاسلكية (WLC" (للأسفل"، يمكن تجاوز نقطة الوصول في الوضع Lightweight المسجلة في عنصر التحكم في الشبكة المحلية اللاسلكية (WLC (هذا فقط إلى عنصر تحكم في الشبكة المحلية اللاسلكية (WLC (آخر من نفس المجموعة أثناء التنقل، في حالة تكوين نقطة الوصول في الوضع Lightweight لتخطي الفشل. راجع [مثال تكوين نقاط الوصول في الوضع Lightweight](//www.cisco.com/en/US/tech/tk722/tk809/technologies_configuration_example09186a008064a294.shtml) للحصول على مزيد من المعلومات حول [تجاوز فشل وحدة تحكم الشبكة المحلية اللاسلكية \(WLAN](//www.cisco.com/en/US/tech/tk722/tk809/technologies_configuration_example09186a008064a294.shtml)(.

من Cisco WLC، الإصدار 4.2.61.0، يتم تقديم ميزة جديدة تسمى *دعم وحدة التحكم في النسخ الاحتياطي* لنقاط الوصول إلى تجاوز الفشل إلى وحدات التحكم حتى خارج مجموعة التنقل.

ويمكن لوحدة التحكم الفردية في موقع مركزي أن تعمل كنسخة إحتياطية لنقاط الوصول عندما تفقد وحدة التحكم الأساسية في المنطقة المحلية. لا يلزم أن تكون وحدات التحكم المركزية والإقليمية في مجموعة التنقل نفسها. من خلال إستخدام واجهة سطر الأوامر (CLI (الخاصة بوحدة التحكم، يمكنك تحديد وحدة تحكم أساسية وثانوية وثالثية لنقاط الوصول في شبكتك. في برنامج وحدة التحكم الإصدار ،4.2.61.0 يمكنك تحديد عنوان IP الخاص بوحدة التحكم في النسخ الاحتياطي، والتي تتيح لنقاط الوصول إمكانية تجاوز الفشل لوحدات التحكم خارج مجموعة الأجهزة المحمولة. هذه الميزة مدعومة حاليا فقط من خلال واجهة سطر الأوامر (CLI (لوحدة التحكم.

يستخدم هذا المستند إعداد التكوين الأولي هذا لشرح هذه الميزة:

- إثنان من Cisco WLCs التي تشغل البرنامج الثابت، الإصدار 4.2.61.0.من اجل الوضوح، يستعمل هذا وثيقة الأسماء 1WLC وto order in 2WLC أحلت ال WLCs خلال التشكيل.
	- عنوان IP لواجهة الإدارة ل 1WLC هو .27/10.77.244.210

● عنوان IP لواجهة الإدارة الخاص ب 2WLC هو .27/10.77.244.204

• نقطة الوصول في الوضع Lightweight من السلسلة Cisco 1000 Series LAP المسجلة حاليا إلى W**LC1**. في التكوين الخاص بنا، يكون اسم نقطة الوصول في الوضع Lightweight هو 1AP.

ارجع إلى [مثال التكوين الأساسي لنقطة الوصول في الوضع Lightweight\) وحدة تحكم الشبكة المحلية \(LAN\(](//www.cisco.com/en/US/products/ps6366/products_configuration_example09186a0080665cdf.shtml) <mark>[اللاسلكية](//www.cisco.com/en/US/products/ps6366/products_configuration_example09186a0080665cdf.shtml)</mark> للحصول على مزيد من المعلومات حول كَيفية تكوين المعلمات الأساسية على وحدة تحكم شبكة محلية لاسلكية (WLC).

## <span id="page-2-0"></span>التكوين

في هذا القسم، تُقدّم لك معلومات تكوين الميزات الموضحة في هذا المستند.

أتمت هذا to order in steps شكلت هذا سمة:

- .1 [تكوين مجموعات التنقل ل WLCs](#page-2-1)
- 2. <u>تكوين عنصر التحكم في الشبكة المحلية اللاسلكية (WLC) ونقاط الوصول في الوضع Lightweight (LAP)</u> [لتجاوز الفشل خارج مجموعة الأجهزة المحمولة](#page-2-2)

### <span id="page-2-1"></span>تكوين مجموعات التنقل ل WLCs

الخطوة الأولى هي تكوين 1WLC و 2WLC في مجموعتي تنقل مختلفتين.

في هذا مثال، 1WLC شكلت في ال TSWEB حركية مجموعة و 2WLC شكلت في ال backupwlc حركية مجموعة. يبدي هذا قسم كيف أن يشكل حركية مجموعة ل WLCs من خلال ال CLI من الجهاز تحكم.

دخلت هذا أمر في ال CLI أسلوب من ال to order in WLC شكلت حركية مجموعة:

#### domain TSWEB مجموعة WLC1>config mobility ●

#### domain backupwlc مجموعة WLC2>config mobility ●

وبالتالي، يتم تكوين 1WLC و 2WLC ليكونا في مجموعتين مختلفتين من مجموعات التنقل.

أنت يستطيع أيضا شكلت هذا مع ال WLC GUI. راجع <u>[تكوين مجموعات التنقل الخاصة بوحدات التحكم في الشبكة](//www.cisco.com/en/US/tech/tk722/tk809/technologies_configuration_example09186a008064a294.shtml#c3)</u> [المحلية اللاسلكية \(WLCs](//www.cisco.com/en/US/tech/tk722/tk809/technologies_configuration_example09186a008064a294.shtml#c3) (للحصول على مزيد من المعلومات.

#### <span id="page-2-2"></span>تكوين عنصر التحكم في الشبكة المحلية اللاسلكية (WLC (ونقاط الوصول في الوضع Lightweight LAP ((لتجاوز الفشل خارج مجموعة الأجهزة المحمولة

الخطوة التالية هي تكوين عنصر التحكم في الشبكة المحلية اللاسلكية (WLC (ونقاط الوصول في الوضع LAP (Lightweight (للتغلب على الأعطال خارج مجموعة الأجهزة المحمولة.

كما ذكر سابقا في هذا المستند، يتم تسجيل نقطة الوصول في الوضع LAP (Lightweight (حاليا في عنصر التحكم في الشبكة المحلية اللاسلكية (WLC1). يمكنك التحقق من هذا على WLC1، وهو في مثالنا 10.77.244.210. طَقطقت in order to أتمت هذا، **لاسلكي** من الجهاز تحكمّ gui. في هذا المثال، اسم نقطة الوصول في الوضع .AP1 هو Lightweight

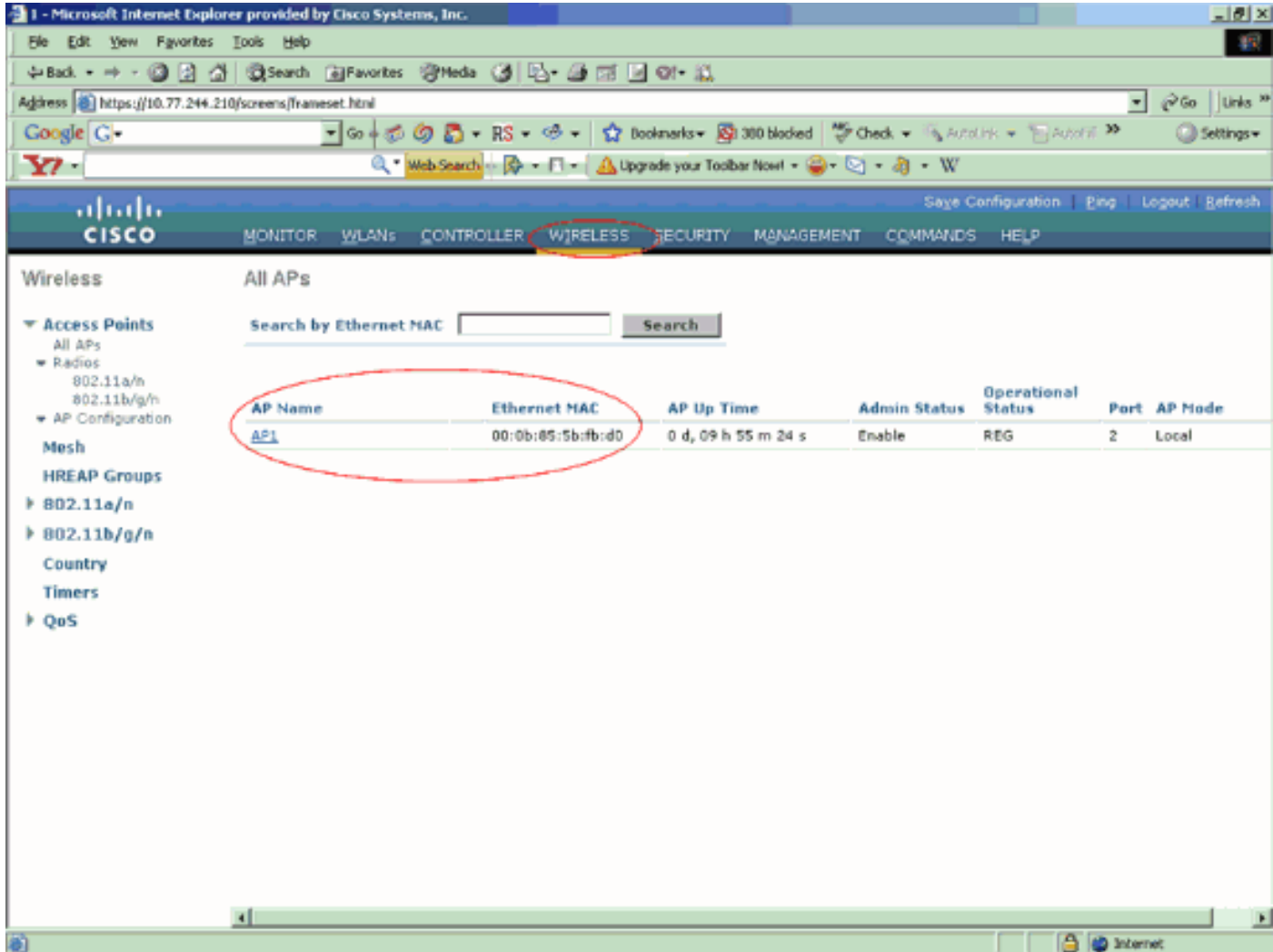

الهدف هو تكوين نقطة الوصول في الوضع LAP (Lightweight (هذه بطريقة يمكنها من تجاوز الفشل إلى 2WLC 10.77.244.204)) الموجود في مجموعة تنقل مختلفة. لتحقيق ذلك، قم بتسجيل الدخول إلى وضع واجهة سطر الأوامر (CLI (الخاصة بعنصر التحكم في الشبكة المحلية اللاسلكية (WLC (الذي يتم تسجيل نقطة الوصول في الوضع (LAP) إليه حاليا (WLC1) من خلال تطبيق Telnet او من خلال اتصال وحدة تحكم مباشرة وتكوين قوائم التحكم في الشبكة المحلية اللاسلكية (WLC) الأساسية والثانوية الخاصة بنقطة الوصول في الوضع (LAP) هذه.

> 1. في وضع واجهة سطر الأوامر (CLI) من WLC1، قم بإصدار هذا الأمر: WLC1>**config ap primary-base** *[controller\_name Cisco\_AP [controller\_ip\_address*

يمثل حقل name\_controller اسم النظام الخاص بعنصر التحكم في الشبكة المحلية اللاسلكية (WLC( الأساسي. في مثالنا، 1WLC نفسه هو عنصر التحكم في الشبكة المحلية اللاسلكية (WLC (الأساسي لنقطة الوصول في الوضع LAP (Lightweight (من الفئة 1AP. هنا، 1WLC هو اسم النظام ل 1WLC.. أنت يستطيع رأيت الجهاز تحكم إسم في GUI أسلوب على المدرب شاشة من ال WLC.يمثل حقل AP\_Cisco اسم نقطة الوصول من Cisco. في مثالنا، إنها 1AP.يمثل حقل [address\_ip\_controller [عنوان IP لواجهة الإدارة الخاصة بوحدة التحكم في الشبكة المحلية اللاسلكية (WLC (الأساسية. في هذا مثال، 10.77.244.210 الإدارة قارن عنوان من 1WLC.ملاحظة: إذا كانت وحدة التحكم في النسخ الاحتياطي خارج مجموعة التنقل التي تتصل بها نقطة الوصول (وحدة التحكم الأساسية)، فيلزمك دائما توفير عنوان IP لوحدة التحكم الأساسية أو الثانوية أو الثالثة، على التوالي. وإلا فلن تتمكن نقطة الوصول من الانضمام إلى وحدة التحكم في النسخ الاحتياطي.وبالتالي، فإن الأمر المستخدم في التكوين في هذا المثال هو WLC1 >config ap primary-base WLC1 AP1 10.77.244.210

2. الان، قم بتكوين **WLC2** كعنصر التحكم في الشبكة المحلية اللاسلكية (WLC) الثانوية لتخطي الفشل في حالة تعطل عنصر التحكم في الشبكة المحلية اللاسلكية (WLC) الأساسي، W**LC1.** أصدرت in order to شكلت

2WLC، أي من مختلف حركية مجموعة، هذا أمر من ال CLI أسلوب من 1WLC: WLC1>**config ap secondary-base** *[controller\_name Cisco\_AP [controller\_ip\_address*

يمثل حقل name\_controller اسم النظام للنسخ الاحتياطي أو عنصر التحكم في الشبكة المحلية اللاسلكية (WLC (الثانوي. في مثالنا، 2WLC هو عنصر التحكم في الشبكة المحلية اللاسلكية (WLC (الثانوي لنقطة الوصول LAP 1AP. هنا، 2WLC هو اسم النظام ل 2WLC.يمثل حقل AP\_Cisco اسم نقطة الوصول من Cisco. في مثالنا، إنها 1AP.يمثل حقل [address\_ip\_controller [عنوان IP لواجهة الإدارة الخاصة بواجهة WLC الثانوية، 2WLC. في هذا مثال، 10.77.244.204 الإدارة قارن عنوان من 2WLC.ملاحظة: إذا كانت وحدة التحكم في النسخ الاحتياطي دائما خارج مجموعة التنقل التي تتصل بها نقطة الوصول (وحدة التحكم الأساسية)، يلزمك توفير عنوان IP لوحدة التحكم الأساسية أو الثانوية أو الثالثية، على التوالي. وإلا فلن تتمكن نقطة الوصول من الانضمام إلى وحدة التحكم في النسخ الاحتياطي.وبالتالي، فإن الأمر المستخدم في التكوين .WLC1 >config ap secondary-base WLC2 AP1 10.77.244.204 هو مثالنا في

```
هذه هي شاشة CLI التي توضح التكوين من 1WLC.
```
WLC1 >config ap primary-base WLC1 AP1 10.77.244.210

WLC1 >config ap secondary-base WLC2 AP1 10.77.244.204

WLC1 >save config

Are you sure you want to save?  $(y/n)$  y

!Configuration Saved

<span id="page-4-0"></span>التحقق من الصحة

تحتاج إلى التحقق مما إذا كان التكوين لديك يعمل بشكل صحيح. في المثال، عند انخفاض 1WLC، يجب أن تتجاوز 1AP الفشل وتسجل إلى 2WLC، الموجود في مجموعة تنقل مختلفة.

للتحقق من ذلك، أكمل الخطوات التالية:

- افصل مصدر الطاقة أو كبل الإيثرنت الذي يربط بين 1WLC و 1AP. بمجرد قطع الاتصال، تقوم نقطة الوصول .1 في الوضع Lightweight بإلغاء تسجيل نفسها في عنصر التحكم في الشبكة المحلية اللاسلكية (WLC (والبحث عن عنصر تحكم في الشبكة المحلية اللاسلكية (WLC (مختلف.
	- وفقا لعملية التسجيل العادية لنقطة الوصول في الوضع Lightweight مع عنصر التحكم في الشبكة المحلية .2اللاسلكية (WLC(، يجب أن تكون نقطة الوصول (1AP (قادرة على التسجيل بنجاح مع عنصر التحكم في الشبكة المحلية اللاسلكية (2WLC(. تحقق من هذا من وضع واجهة المستخدم الرسومية (GUI (ل 2WLC .((10.77.244.204

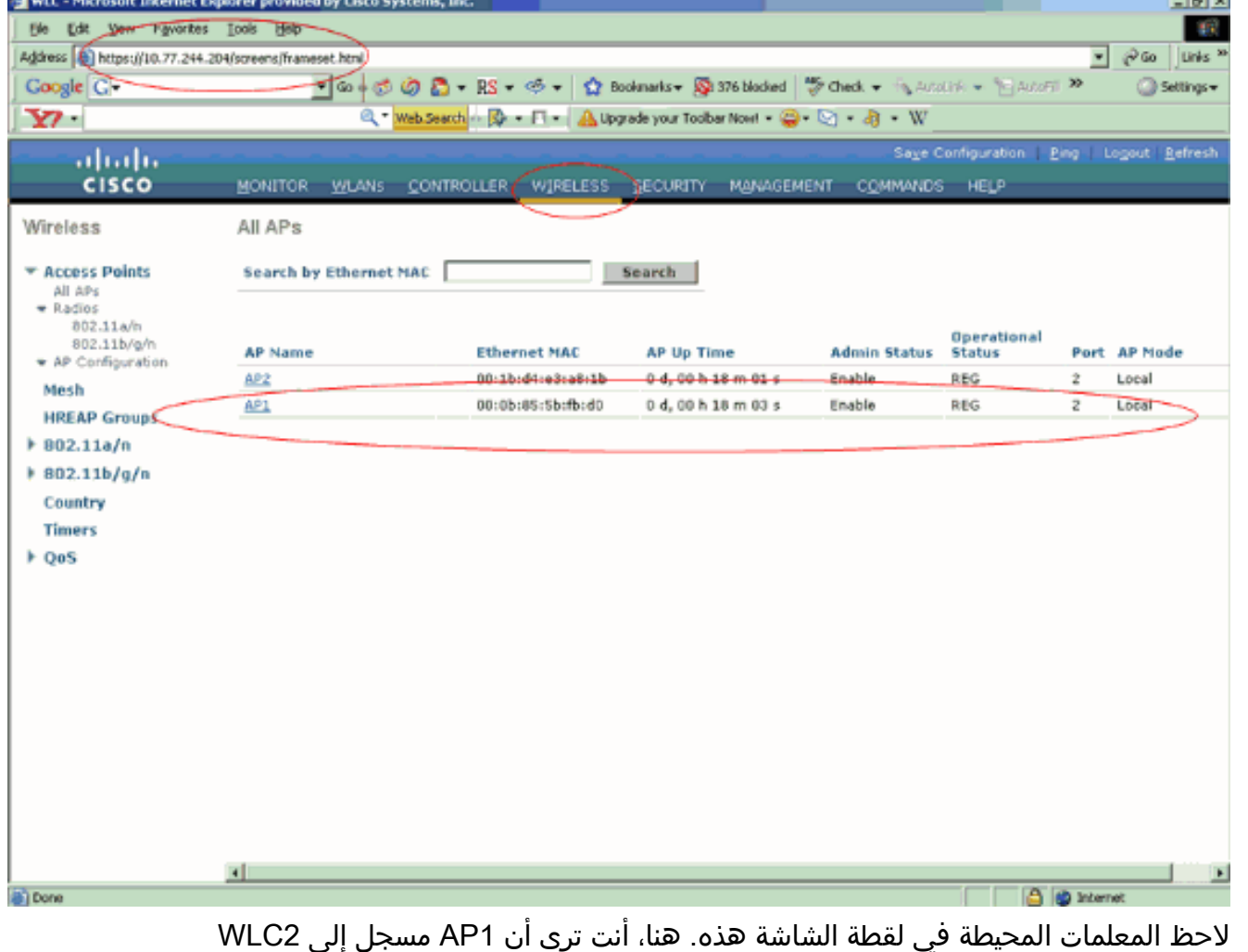

.((10.77.244.204

**Land and** 

يمكنك أيضا التحقق من عملية التسجيل من وضع CLI الخاص ب 2WLC باستخدام الأمر events lwapp debug enable. فيما يلي مثال:

> Cisco Controller) >Fri Apr 4 04:31:36 2008: 00:0b:85:5b:fb:d0) Received LWAPP ECHO\_REQUEST from AP 00:0b:85:5b:fb:d0 Fri Apr 4 04:31:36 2008: 00:0b:85:5b:fb:d0 Successful transmission of LWAPP Ech o-Response to AP 00:0b:85:5b:fb:d0 Fri Apr 4 04:31:36 2008: 00:0b:85:5b:fb:d0 Received LWAPP PRIMARY\_DISCOVERY\_REQ from AP 00:0b:85:5b:fb:d0 Fri Apr 4 04:31:36 2008: 00:0b:85:5b:fb:d0 Successful transmission of LWAPP Pri mary Discovery Response to AP 00:0b:85:5b:fb:d0 Fri Apr 4 04:31:37 2008: 00:0b:85:5b:fb:d0 Received LWAPP RRM\_DATA\_REQ from AP 00:0b:85:5b:fb:d0 Fri Apr 4 04:31:37 2008: 00:0b:85:5b:fb:d0 Successful transmission of LWAPP Air ewave-Director-Data Response to AP 00:0b:85:5b:fb:d0 Fri Apr 4 04:31:37 2008: 00:0b:85:5b:fb:d0 Received LWAPP RRM\_DATA\_REQ from AP 00:0b:85:5b:fb:d0 Fri Apr 4 04:31:37 2008: 00:0b:85:5b:fb:d0 Successful transmission of LWAPP Air ewave-Director-Data Response to AP 00:0b:85:5b:fb:d0 Fri Apr 4 04:31:37 2008: 00:1c:58:05:e9:c0 Received LWAPP ECHO\_REQUEST from AP 00:1c:58:05:e9:c0 Fri Apr 4 04:31:37 2008: 00:1c:58:05:e9:c0 Successful transmission of LWAPP Ech o-Response to AP 00:1c:58:05:e9:c0 Fri Apr 4 04:31:37 2008: 00:1c:58:05:e9:c0 Received LWAPP PRIMARY\_DISCOVERY\_REQ from AP 00:1c:58:05:e9:c0 Fri Apr 4 04:31:37 2008: 00:1b:d4:e3:a8:1b Successful transmission of LWAPP Pri mary Discovery Response to AP 00:1b:d4:e3:a8:1b Fri Apr 4 04:31:38 2008: 00:1c:58:05:e9:c0 Received LWAPP RRM\_DATA\_REQ from AP

00:1c:58:05:e9:c0 Fri Apr 4 04:31:38 2008: 00:1c:58:05:e9:c0 Successful transmission of LWAPP Air ewave-Director-Data Response to AP 00:1c:58:05:e9:c0 Fri Apr 4 04:31:56 2008: 00:1c:58:05:e9:c0 Received LWAPP RRM\_DATA\_REQ from AP 00:1c:58:05:e9:c0 Fri Apr 4 04:31:56 2008: 00:1c:58:05:e9:c0 Successful transmission of LWAPP Air ewave-Director-Data Response to AP 00:1c:58:05:e9:c0 Fri Apr 4 04:32:06 2008: 00:0b:85:5b:fb:d0 Received LWAPP ECHO REQUEST from AP 00:0b:85:5b:fb:d0 Fri Apr 4 04:32:06 2008: 00:0b:85:5b:fb:d0 Successful transmission of LWAPP Ech o-Response to AP 00:0b:85:5b:fb:d0 Fri Apr 4 04:32:06 2008: 00:0b:85:5b:fb:d0 Received LWAPP PRIMARY\_DISCOVERY\_REQ from AP 00:0b:85:5b:fb:d0 Fri Apr 4 04:32:06 2008: 00:0b:85:5b:fb:d0 Successful transmission of LWAPP Pri mary Discovery Response to AP 00:0b:85:5b:fb:d0 Fri Apr 4 04:32:07 2008: 00:1c:58:05:e9:c0 Received LWAPP ECHO\_REQUEST from AP 00:1c:58:05:e9:c0 Fri Apr 4 04:32:07 2008: 00:1c:58:05:e9:c0 Successful transmission of LWAPP Ech o-Response to AP 00:1c:58:05:e9:c0 Fri Apr 4 04:32:07 2008: 00:1c:58:05:e9:c0 Received LWAPP PRIMARY\_DISCOVERY\_REQ from AP 00:1c:58:05:e9:c0 Fri Apr 4 04:32:07 2008: 00:1b:d4:e3:a8:1b Successful transmission of LWAPP Pri mary Discovery Response to AP 00:1b:d4:e3:a8:1b Fri Apr 4 04:32:36 2008: 00:0b:85:5b:fb:d0 Received LWAPP ECHO\_REQUEST from AP 00:0b:85:5b:fb:d0 Fri Apr 4 04:32:36 2008: 00:0b:85:5b:fb:d0 Successful transmission of LWAPP Ech o-Response to AP 00:0b:85:5b:fb:d0 Fri Apr 4 04:32:36 2008: 00:0b:85:5b:fb:d0 Received LWAPP PRIMARY\_DISCOVERY\_REQ from AP 00:0b:85:5b:fb:d0 Fri Apr 4 04:32:36 2008: 00:0b:85:5b:fb:d0 Successful transmission of LWAPP Pri mary Discovery Response to AP 00:0b:85:5b:fb:d0 Fri Apr 4 04:32:36 2008: 00:0b:85:5b:fb:d0 Received LWAPP STATISTICS\_INFO from AP 00:0b:85:5b:fb:d0 Fri Apr 4 04:32:36 2008: 00:0b:85:5b:fb:d0 Successful transmission of LWAPP Sta tistics Info Response to AP 00:0b:85:5b:fb:d0 Fri Apr 4 04:32:37 2008: 00:0b:85:5b:fb:d0 Received LWAPP RRM\_DATA\_REQ from AP 00:0b:85:5b:fb:d0 Fri Apr 4 04:32:37 2008: 00:0b:85:5b:fb:d0 Successful transmission of LWAPP Air ewave-Director-Data Response to AP 00:0b:85:5b:fb:d0 Fri Apr 4 04:32:37 2008: 00:0b:85:5b:fb:d0 Received LWAPP RRM\_DATA\_REQ from AP 00:0b:85:5b:fb:d0 Fri Apr 4 04:32:37 2008: 00:0b:85:5b:fb:d0 Successful transmission of LWAPP Air ewave-Director-Data Response to AP 00:0b:85:5b:fb:d0 Fri Apr 4 04:32:37 2008: 00:0b:85:5b:fb:d0 Received LWAPP RRM\_DATA\_REQ from AP 00:0b:85:5b:fb:d0 Fri Apr 4 04:32:37 2008: 00:0b:85:5b:fb:d0 Successful transmission of LWAPP Air ewave-Director-Data Response to AP 00:0b:85:5b:fb:d0 Fri Apr 4 04:32:37 2008: 00:0b:85:5b:fb:d0 Received LWAPP RRM DATA REO from AP 00:0b:85:5b:fb:d0 Fri Apr 4 04:32:37 2008: 00:0b:85:5b:fb:d0 Successful transmission of LWAPP Air ewave-Director-Data Response to AP 00:0b:85:5b:fb:d0 Fri Apr 4 04:32:37 2008: 00:0b:85:5b:fb:d0 Received LWAPP RRM DATA REO from AP 00:0b:85:5b:fb:d0 Fri Apr 4 04:32:37 2008: 00:0b:85:5b:fb:d0 Successful transmission of LWAPP Air ewave-Director-Data Response to AP 00:0b:85:5b:fb:d0 Fri Apr 4 04:32:37 2008: 00:0b:85:5b:fb:d0 Received LWAPP STATISTICS\_INFO from AP 00:0b:85:5b:fb:d0 Fri Apr 4 04:32:37 2008: 00:0b:85:5b:fb:d0 Successful transmission of LWAPP Sta tistics Info Response to AP 00:0b:85:5b:fb:d0 Fri Apr 4 04:32:37 2008: 00:0b:85:5b:fb:d0 Received LWAPP RRM\_DATA\_REQ from AP 00:0b:85:5b:fb:d0 Fri Apr 4 04:32:37 2008: 00:0b:85:5b:fb:d0 Successful transmission of LWAPP Air ewave-Director-Data Response to AP 00:0b:85:5b:fb:d0 Fri Apr 4 04:32:37 2008: 00:0b:85:5b:fb:d0 Received LWAPP RRM\_DATA\_REQ from AP

00:0b:85:5b:fb:d0 Fri Apr 4 04:32:37 2008: 00:0b:85:5b:fb:d0 Successful transmission of LWAPP Air ewave-Director-Data Response to AP 00:0b:85:5b:fb:d0 Fri Apr 4 04:32:37 2008: 00:0b:85:5b:fb:d0 Received LWAPP RRM\_DATA\_REQ from AP 00:0b:85:5b:fb:d0 Fri Apr 4 04:32:37 2008: 00:0b:85:5b:fb:d0 Successful transmission of LWAPP Air ewave-Director-Data Response to AP 00:0b:85:5b:fb:d0 Fri Apr 4 04:32:37 2008: 00:0b:85:5b:fb:d0 Received LWAPP STATISTICS\_INFO from AP 00:0b:85:5b:fb:d0 Fri Apr 4 04:32:37 2008: 00:0b:85:5b:fb:d0 Successful transmission of LWAPP Sta tistics Info Response to AP 00:0b:85:5b:fb:d0 Fri Apr 4 04:32:37 2008: 00:1c:58:05:e9:c0 Received LWAPP ECHO\_REQUEST from AP 00:1c:58:05:e9:c0 Fri Apr 4 04:32:37 2008: 00:1c:58:05:e9:c0 Successful transmission of LWAPP Ech o-Response to AP 00:1c:58:05:e9:c0 Fri Apr 4 04:32:37 2008: 00:1c:58:05:e9:c0 Received LWAPP PRIMARY\_DISCOVERY\_REQ from AP 00:1c:58:05:e9:c0 Fri Apr 4 04:32:37 2008: 00:1b:d4:e3:a8:1b Successful transmission of LWAPP Pri mary Discovery Response to AP 00:1b:d4:e3:a8:1b Fri Apr 4 04:32:38 2008: 00:1c:58:05:e9:c0 Received LWAPP RRM\_DATA\_REQ from AP 00:1c:58:05:e9:c0 Fri Apr 4 04:32:38 2008: 00:1c:58:05:e9:c0 Successful transmission of LWAPP Air ewave-Director-Data Response to AP 00:1c:58:05:e9:c0 Fri Apr 4 04:32:56 2008: 00:1c:58:05:e9:c0 Received LWAPP RRM\_DATA\_REQ from AP 00:1c:58:05:e9:c0 Fri Apr 4 04:32:56 2008: 00:1c:58:05:e9:c0 Successful transmission of LWAPP Air ewave-Director-Data Response to AP 00:1c:58:05:e9:c0

في هذا الإخراج، يمكنك ملاحظة تنزيل جميع معلمات التكوين بنجاح من 2WLC إلى 1AP. تحدث عملية التنزيل هذه فقط عندما يتم تسجيل نقاط الوصول في الوضع LAP (Lightweight (في عنصر التحكم في الشبكة المحلية اللاسلكية (WLC (هذا.

يتم إستخدام الأمر show ap config **العام cisco\_ap** لعرض التكوين المفسر في هذا المستند. فيما يلي مثال:

WLC2 >show ap config general *AP1* Cisco AP Identifier.............................. 5 Cisco AP Name.................................... AP1 ..................................................... ..................................................... ..................................................... ..................................................... Name Server...................................... Cisco AP Location................................ default\_location Cisco AP Group Name.............................. default-group **Primary Cisco Switch Name........................ WLC1 Primary Cisco Switch IP Address.................. 10.77.244.210 Secondary Cisco Switch Name...................... WLC2 Secondary Cisco Switch IP Address................ 10.77.244.204** .......................Tertiary Cisco Switch Name

## <span id="page-7-0"></span>استكشاف الأخطاء وإصلاحها

أنت يستطيع استعملت هذا يضبط أمر to order in تحريت تشكيلك:

- .LWAPP أخطاء تصحيح بتكوين يقوم—debug lwapp errors enable ●
- dhcp debug رسالة enable—يشكل تصحيح أخطاء رسائل DHCP التي يتم تبادلها إلى خادم DHCP ومنه.
- debug dhcp ربط enable—يشكل تصحيح اخطاء تفاصيل حزمة DHCP التي يتم إرسالها إلى خادم DHCP ومنه.

<span id="page-7-1"></span><mark>معلومات ذات صلة</mark>

- <u>دليل تكوين وحدة تحكم الشبكة المحلية (LAN) اللاسلكية من Cisco، الإصدار 4.2 التحكم في نقاط الوصول</u> [في الوضع Lightweight](//www.cisco.com/en/US/docs/wireless/controller/4.2/configuration/guide/c42lwap.html#wp1249692?referring_site=bodynav)
	- [تسجيل نقطة الوصول في الوضع LAP \(Lightweight \(إلى وحدة تحكم شبكة محلية لاسلكية \(WLC\(](//www.cisco.com/en/US/tech/tk722/tk809/technologies_tech_note09186a00806c9e51.shtml?referring_site=bodynav)
		- [مثال تكوين نقاط الوصول في الوضع Lightweight](//www.cisco.com/en/US/tech/tk722/tk809/technologies_configuration_example09186a008064a294.shtml?referring_site=bodynav)
- [مثال التكوين الأساسي لنقطة الوصول في الوضع Lightweight ووحدة تحكم الشبكة المحلية \(LAN \(اللاسلكية](//www.cisco.com/en/US/products/ps6366/products_configuration_example09186a0080665cdf.shtml?referring_site=bodynav)
	- [أفضل ممارسات تكوين وحدة تحكم شبكة LAN اللاسلكية \(WLC\(](//www.cisco.com/en/US/tech/tk722/tk809/technologies_tech_note09186a0080810880.shtml?referring_site=bodynav)
		- [الدعم التقني والمستندات Systems Cisco](//www.cisco.com/cisco/web/support/index.html?referring_site=bodynav)

ةمجرتلا هذه لوح

ةي الآلال تاين تان تان تان ان الماساب دنت الأمانية عام الثانية التالية تم ملابات أولان أعيمته من معت $\cup$  معدد عامل من من ميدة تاريما $\cup$ والم ميدين في عيمرية أن على مي امك ققيقا الأفال المعان المعالم في الأقال في الأفاق التي توكير المالم الما Cisco يلخت .فرتحم مجرتم اهمدقي يتلا ةيفارتحالا ةمجرتلا عم لاحلا وه ىل| اًمئاد عوجرلاب يصوُتو تامجرتلl مذه ققد نع امتيلوئسم Systems ارامستناء انالانهاني إنهاني للسابلة طربة متوقيا.